# GLO2

 $\ddot{\phantom{1}}$ 

# DOKUMEN UJI PERANGKAT LUNAK

# Q-AS (Quick Account Software)

Dipersiapkan oleh:

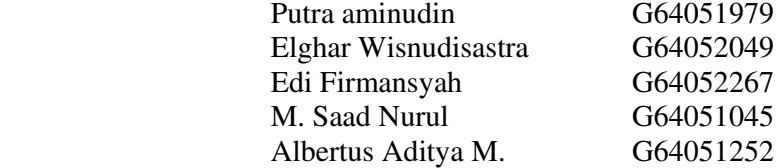

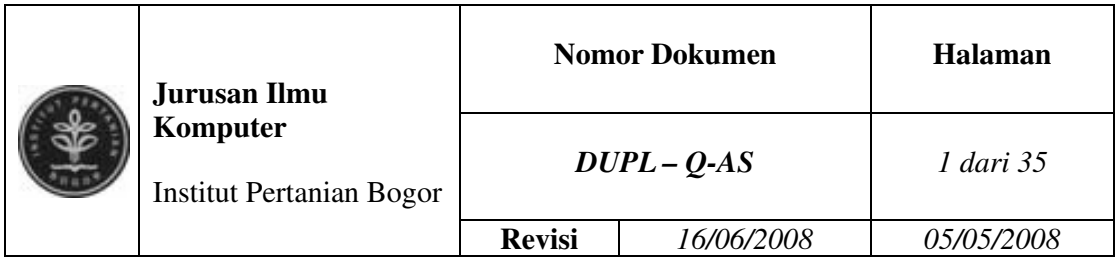

# DAFTAR PERUBAHAN

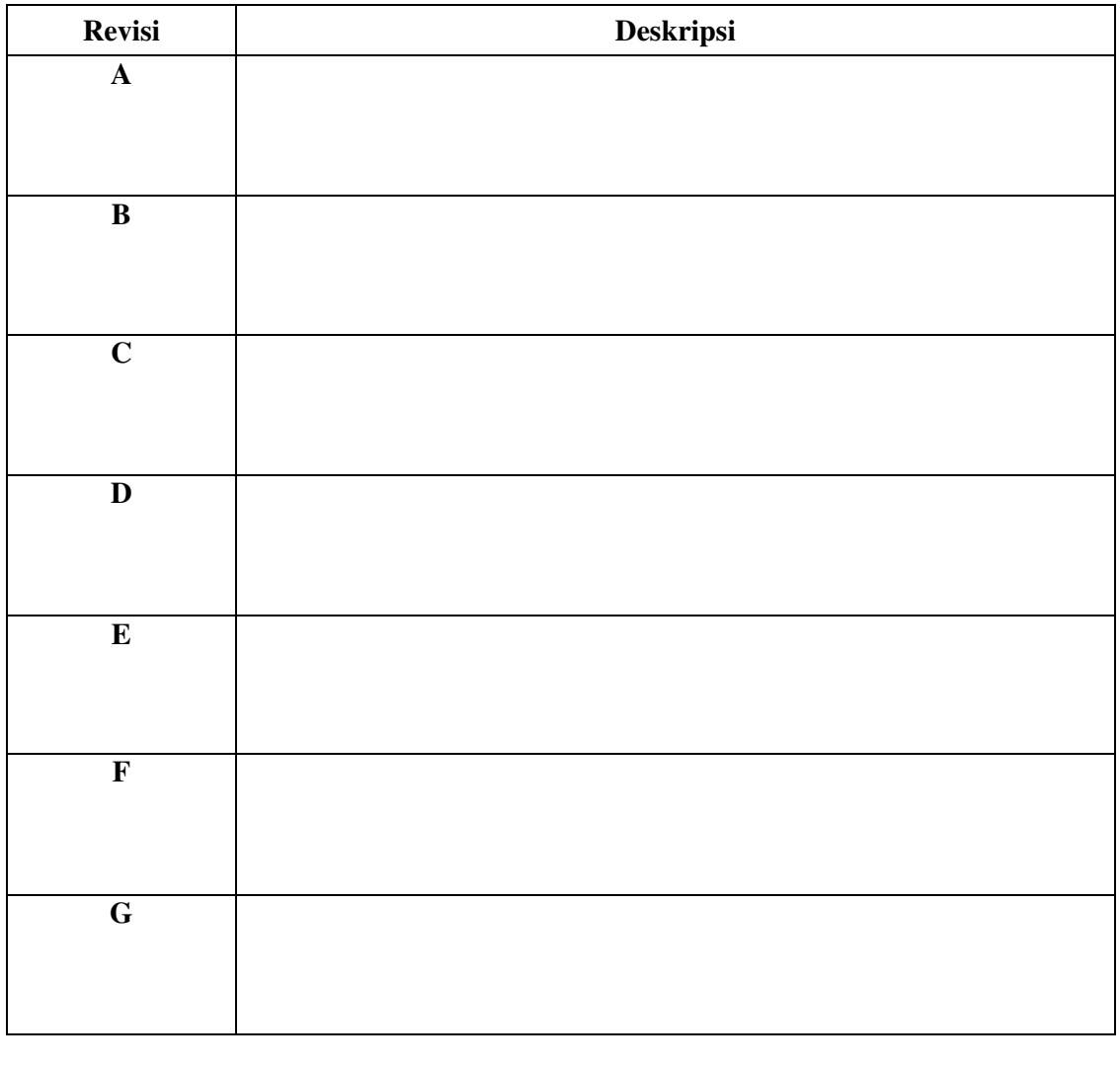

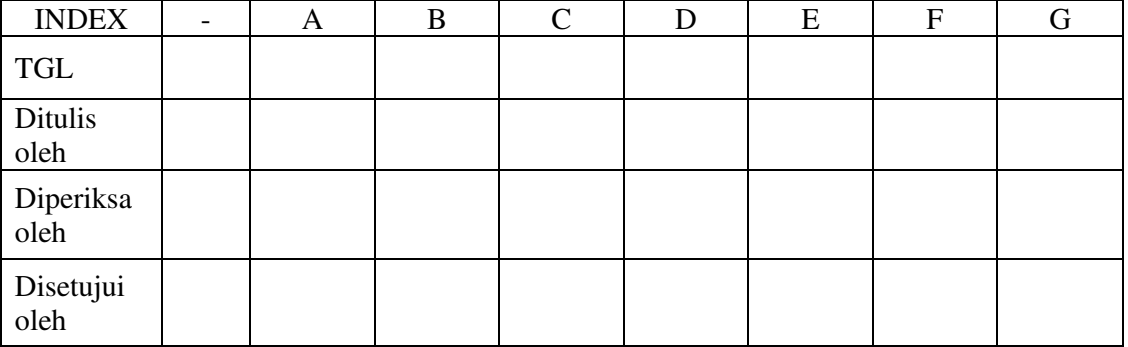

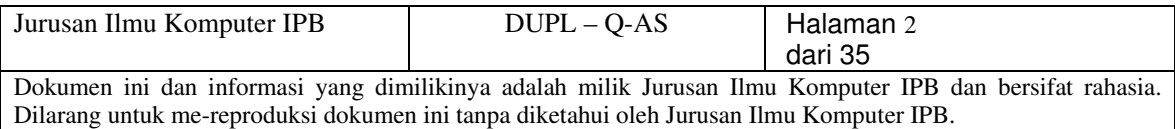

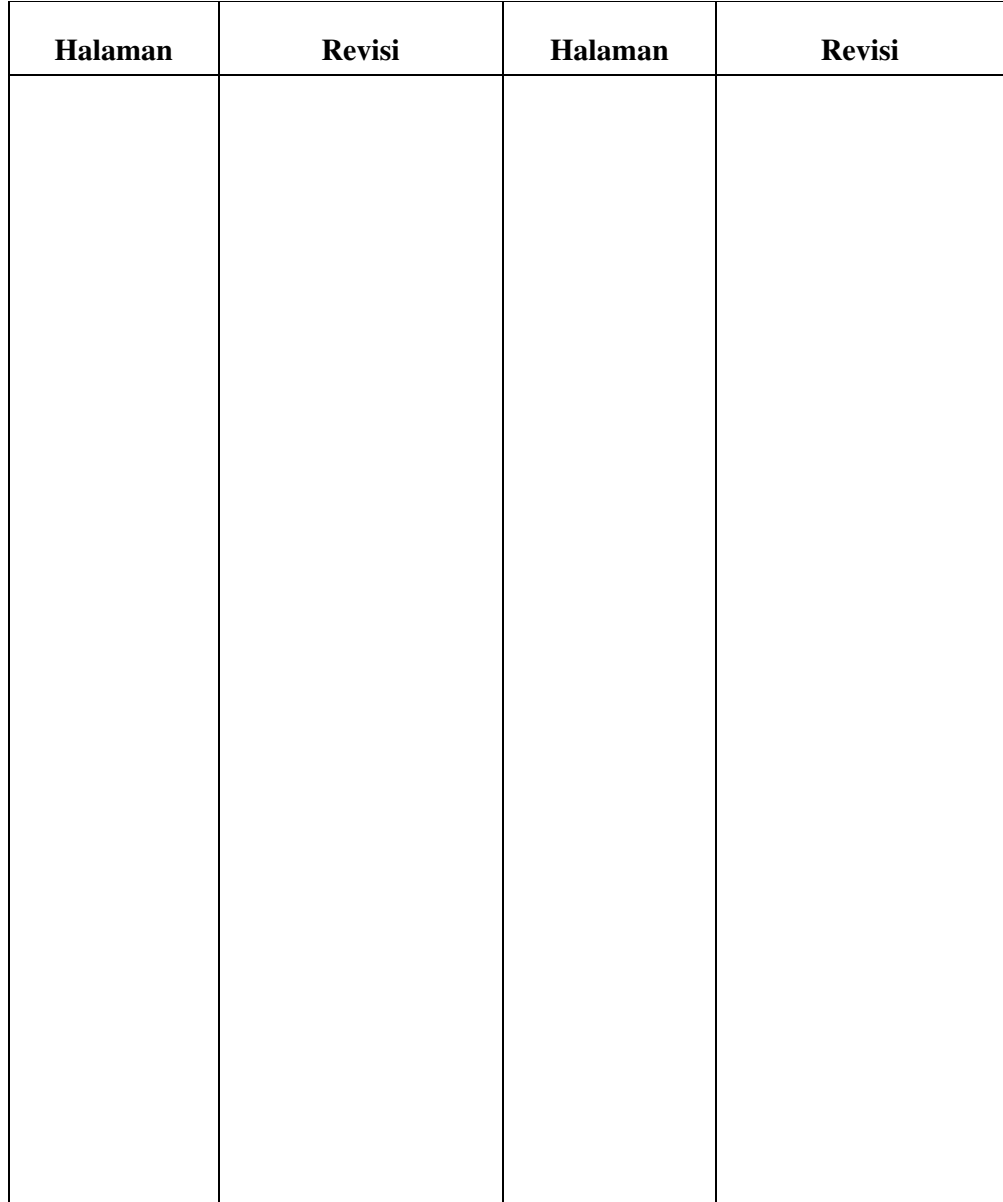

#### Daftar Halaman Perubahan

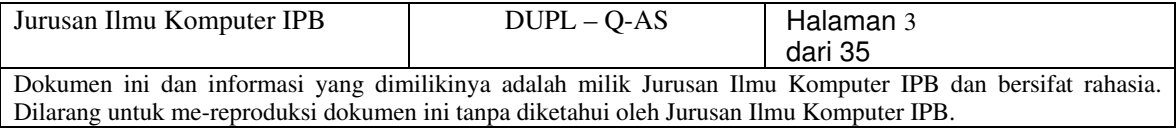

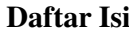

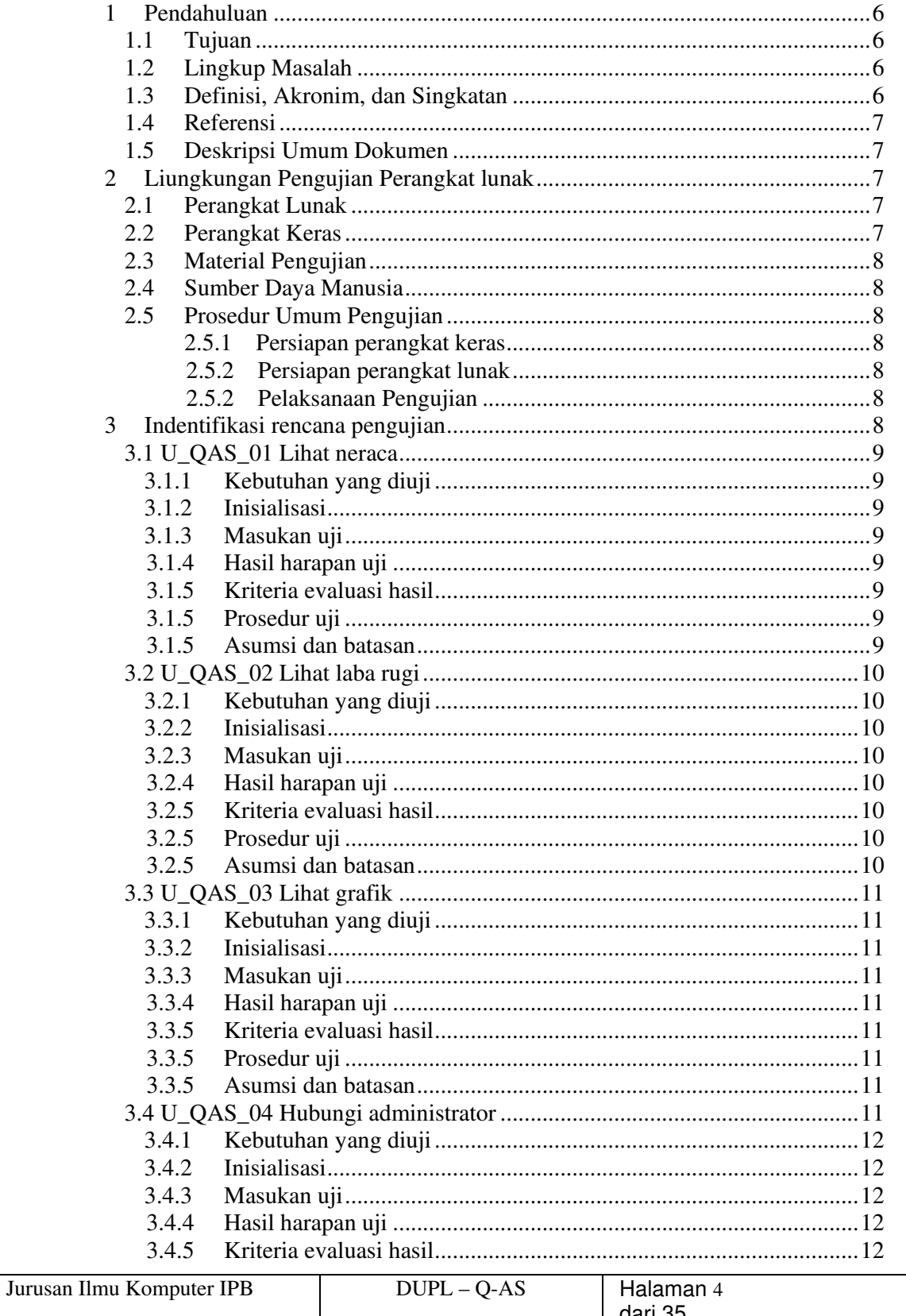

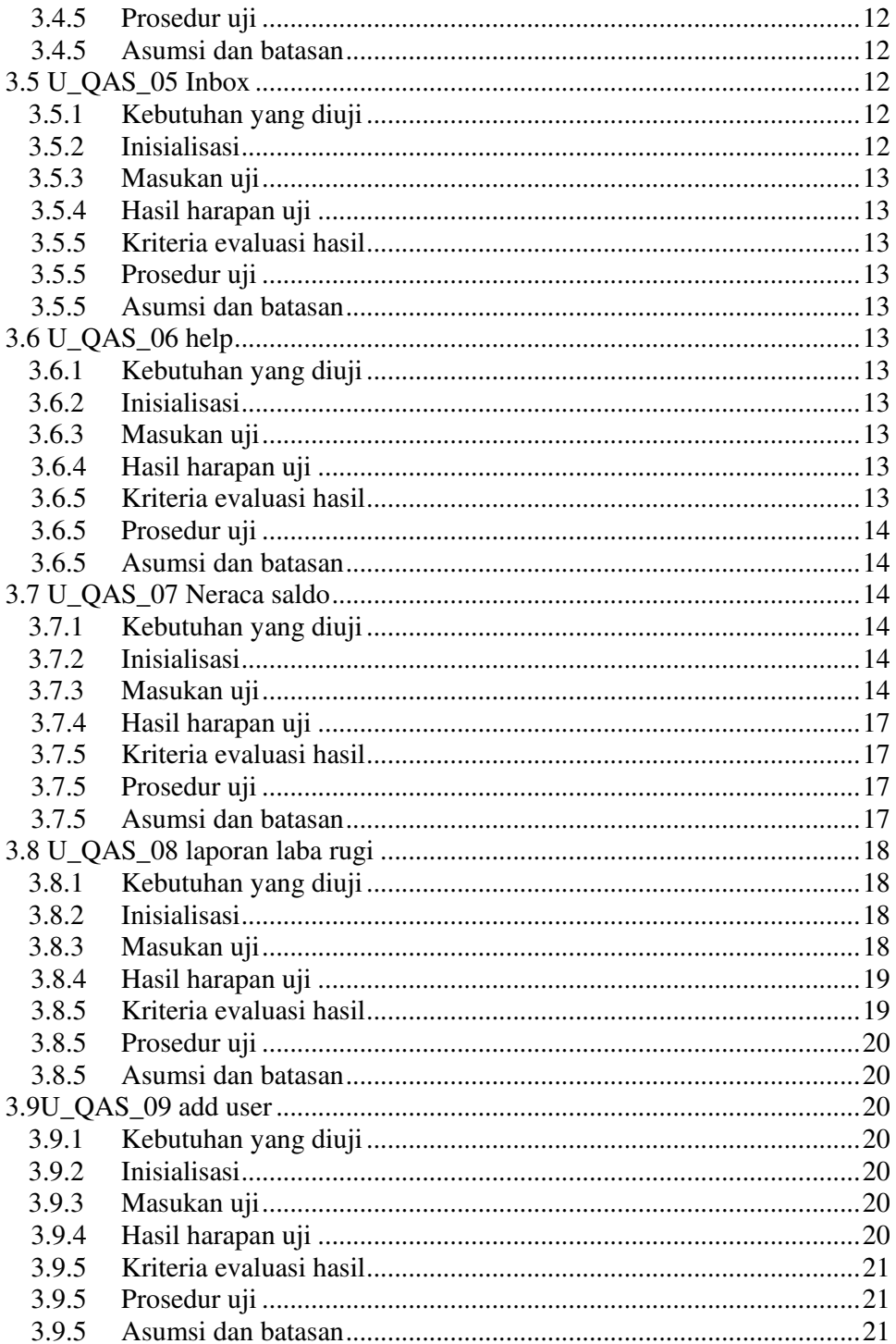

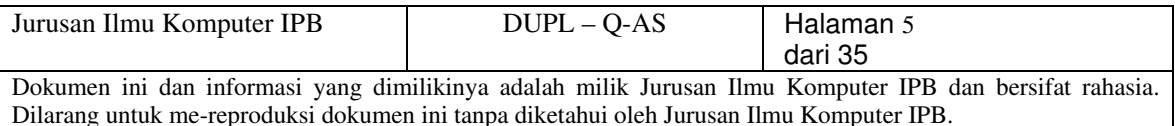

# 1 Pendahuluan

Dokumen ini akan berisi Deskripsi Uji Perangkat Lunak untuk QAS (Quick accounting software)

#### 1.1 Tujuan

 Dokumen pengujian perangkat lunak digunakan sebagai panduan untuk menguji perangkat lunak yang telah dibuat.

Dokumen ini akan digunakan untuk menguji seluruh sistem yang ada di dalam perangkat lunak yang dibuat.

#### 1.2 Lingkup Masalah

Latar Belakang pembuatan software ini (QAS versi 1.0) adalah dalam rangka mempermudah seorang pelajar ataupun pemilik perusahaan yang sangat kecil untuk membuat sebuah neraca saldo dan laporan laba rugi yang dapat digunakan dalam pembelajaran ataupun pembuatan laporan akhir tahun.

Q-AS(Quick Accounting Software )adalah perangkat lunak yang akan membuat laporan keuangan dari data-data hasil transaksi keuangan suatu perusahaan kecil. Komputasi yang tercakup ke dalamnya adalah komputasi aritmatika sederhana berupa penjumlahan, pengurangan, perkalian, dan pembagian dari dua buah bilangan bulat atau desimal.

#### 1.3 Definisi, Akronim, dan Singkatan

- DUPL Dokumen uji Perangkat Lunak, yang digunakan untuk menguji perangkat lunak yang dikembangkan.
- DPPL-Q-AS.K-xxxx adalah kode yang digunakan untuk mengimplementasikan perancangan pada QAS, dengan QAS merupakan kode perangkat lunak, QAS.K adalah kode fase, dan xxxx adalah digit/nomor perancangan.
- HTML adalah HyperText Markup Language, sintaks bahasa yang digunakan dalam World Wide Web [DAV99].
- DFD adalah *Data Flow Diagram*, diagram dan notasi yang digunakan untuk menunjukkan aliran data pada perangkat lunak.
- ERD adalah Entity Relationship Diagram, diagram dan notasi yang digunakan untuk merepresentasikan struktur data statis pada perangkat lunak.
- Php adalah Pre-procedure HyperText
- Q-AS adalah Quick Accounting Software, sebagai nama dari software yang akan dibuat.

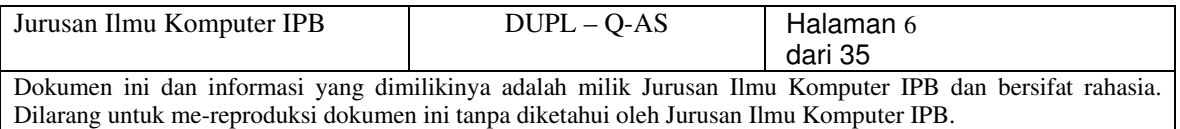

### 1.4 Referensi

Referensi yang digunakan pada perangkat lunak ini adalah:

o Arthur J. Keown, John D. Martin, J. William Petty, David F. Scott.

Manajemen keuangan: prinsip-prinsip dan Aplikasi.

# 1.5 Deskripsi umum dokumen

# Dokumen pengujian perangkat lunak mencakup:

- 1. Strategi, yaitu mengintegrasikan metode perancangan DSTK dalam sekumpulan langkah yang direncanakan.
- 2. Metode pengujian

Diharapkan dengan adanya dokumentasi dari uji perangkat lunak memberikan literatur bagi pengembang untuk menempatkan metode desain kasus uji, dalam hal ini QAS, yang spesifik.

# 2. Lingkungan Pengujian Perangkat Lunak

# 2.1 Perangkat Lunak

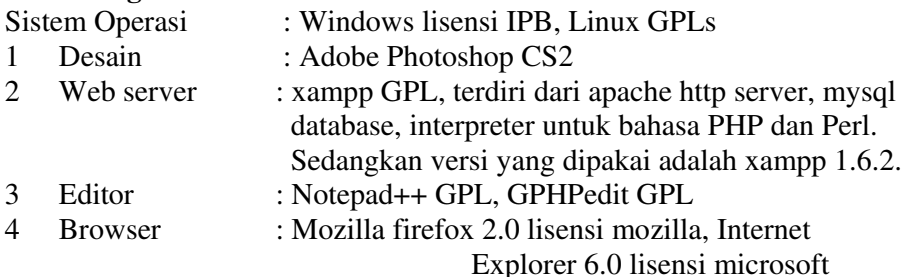

# 2.2 Perangkat Keras

- o Prosessor Centrino duo
- o Memori 512 MB
- o Harddisk 80 G
- o Compac Presario V3027

# 2.3 Material Pengujian

- Untuk admin :
- Login ke halaman admin
- Masuk ke index admin terdapat pilihan masukan neraca, laba rugi, add user, inbox.
- masukan neraca, admin dapat memasukkan data berupa akun hasil transaksi keuangan yang dibutuhkan dalam pembuatan neraca.
- laba rugi, admin dapat memasukkan data berupa akun hasil transaksi keuangan yang dibutuhkan dalam pembuatan laba rugi.
- add user, admin dapat menambah user untuk mengakses software ini.
- inbox, admin dapat melihat dan membalas komplain dari user

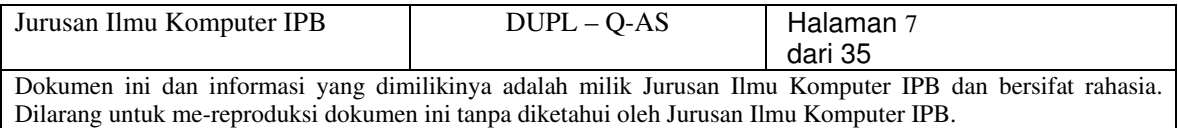

Untuk user :

- Login ke halaman user
- masuk ke index user terdapat pilihan melihat neraca, laba rugi, grafik, inbox, dan komplain ke admin
- Melihat neraca, user hanya dapat melihat data berupa akun hasil transaksi keuangan .
- Melihat laba rugi, , user hanya dapat melihat data berupa akun hasil transaksi keuangan
- grafik, user dapat melihat grafik penjualan,laba rugi.
- inbox, berisi jawaban atas komplain untuk admin. komplain, user dapat mengkomplain laporan keuangan yang dibuat oleh admin.

# 2.4 Sumber daya manusia

Untuk dapat melakukan pengujian QAS agar lebih baik, sumber daya manusia yang menguji sebaiknya memiliki skill minimal sebagai berikut :

- Memiliki sedikit pengetahuan tentang manajemen keuangan terutama dalam hal laporan keuangan
- Dapat mengerti alur dari perangkat lunak yang dibuat

# 2.5 Prosedur umum pengujian

# 2.5.1 Persiapan perangkat keras

Perangkat keras yang harus disiapkan untuk menguji QAS adalah :

- Monitor
- Mouse
- RAM minimal 64 MB
- Storage

# 2.5.1 Persiapan perangkat lunak

- PHP versi 5
- XAMPP versi 1.6.2
- gPHPedit versi 0.9.91
- notepad++ versi 4.0.2

# 2.5.2 pelaksanaan pengujian

Pengujian dapat dilakukan langsung dengan pengujian system.

# 3 Identifikasi dan rencana pengujian

# Pengujian ini melibatkan beberapa kasus uji antara lain :

- U\_QAS \_01 lihat neraca
- U\_QAS \_02 lihat laba rugi
- U\_QAS \_03 lihat grafik
- U\_QAS \_04 hubungi administrator
- U\_QAS \_05 inbox
- U\_QAS \_06 help

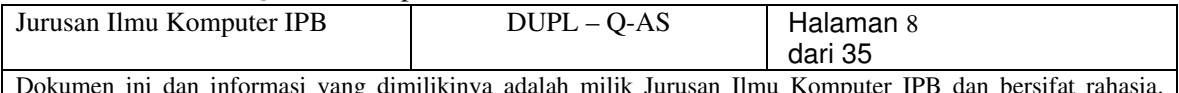

- U\_QAS \_07 neraca saldo
- U\_QAS \_08 laporan laba rugi
- U\_QAS \_09 add user
- U\_QAS\_10 ubah password

#### 3.1 U\_QAS \_01 lihat neraca

Pengujian ini diperlukan untuk menguji apakah laporan keuanagan berupa neraca saldo telah dibuat

#### 3.1.1 Kebutuhan yang diuji

Pengujian ini dilakukan untuk mencakup kebutuhan yang tercantum dalam SKPL.

#### 3.1.2 Inisialisasi

Perangkat Lunak diuji ketika Input data keuangan untuk neraca telah dibuat

# 3.1.3 Masukan Uji

Tidak ada

#### 3.1.4 Hasil Harapan Uji

Hasil yang diharapkan :

#### Dapat menampilkan laporan keuangan berupa neraca saldo

#### 3.1.5 Kriteria Evaluasi Hasil

Hasil akan diterima jika neraca saldo yang berasal dari input data yang dimasukan admin dapt ditampilkan dan sesuai

#### 3.1.6 Prosedur Uji

langkah Pengujian :

- Login sebagai user
- Pilih menu lihat neraca
- Pilih jangka waktu berapa tahun neraca saldo yang ingin dilihat

#### 3.1.7 Asumsi dan Batasan

• Program dijalankan tanpa tambahan program apapun

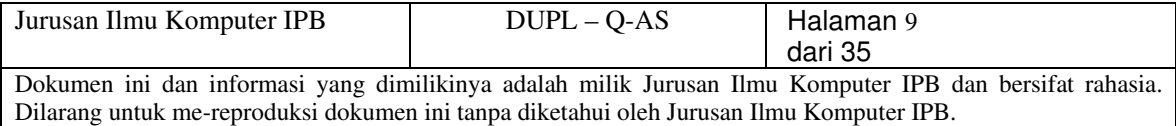

#### 3.2 U\_QAS \_02 lihat labarugi

Pengujian ini diperlukan untuk menguji apakah laporan keuangan berupa laporan laba rugi telah dibuat

#### 3.2.1 Kebutuhan yang diuji

Pengujian ini dilakukan untuk mencakup kebutuhan yang tercantum dalam SKPL.

#### 3.2.2 Inisialisasi

Perangkat Lunak diuji ketika Input data keuangan untuk laporan laba rugi telah dibuat

#### 3.2.3 Masukan Uji

Tidak ada

#### 3.2.4 Hasil Harapan Uji

Hasil yang diharapkan :

Dapat menampilkan laporan keuangan berupa laporan laba rugi

#### 3.2.5 Kriteria Evaluasi Hasil

Hasil akan diterima jika laporan laba rugi yang berasal dari input data yang dimasukan admin dapat ditampilkan dan sesuai

#### 3.2.6 Prosedur Uji

langkah Pengujian :

- Login sebagai user
- Pilih menu lihat labarugi
- Pilih jangka waktu berapa tahun neraca saldo yang ingin dilihat

#### 3.2.7 Asumsi dan Batasan

• Program dijalankan tanpa tambahan program apapun

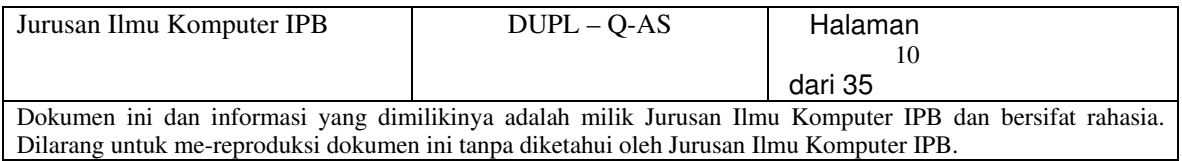

#### 3.3 U\_QAS \_03 lihat grafik

Pengujian ini diperlukan untuk melihat grafik yang dihasilkan dari laporan labarugi dan neraca saldo yang telah dibuat

# 3.3.1 Kebutuhan yang diuji

Pengujian ini dilakukan untuk mencakup kebutuhan yang tercantum dalam SKPL.

### 3.3.2 Inisialisasi

Perangkat Lunak diuji ketika Input data keuangan untuk laporan laba rugi dan laporan keuangan telah dibuat

#### 3.3.3 Masukan Uji

Tidak ada

#### 3.3.4 Hasil Harapan Uji

Hasil yang diharapkan :

Dapat menampilkan laporan keuangan berupa laporan laba rugi dan neraca dalam bentuk grafik

#### 3.3.5 Kriteria Evaluasi Hasil

Hasil akan diterima jika laporan laba rugi dan neraca yang berasal dari input data yang dimasukan admin dapat ditampilkan dan sesuai

#### 3.3.6 Prosedur Uji

langkah Pengujian :

- Login sebagai user
- Pilih menu lihat grafik
- Pilih jangka waktu berapa tahun grafik keuangan yang ingin dilihat

#### 3.3.7 Asumsi dan Batasan

• Program dijalankan tanpa tambahan program apapun

#### 3.4 U\_QAS \_04 hubungi administrator

Pengujian ini diperlukan untuk melakukan kontak dengan administrator

baik berupa koreksi ataupun saran

#### 3.4.1 Kebutuhan yang diuji

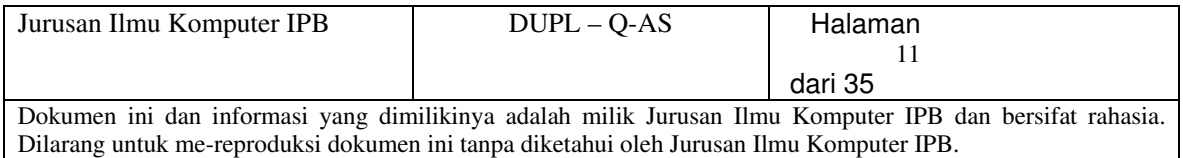

Pengujian ini dilakukan untuk mencakup kebutuhan yang tercantum dalam SKPL.

### 3.4.2 Inisialisasi

Perangkat Lunak diuji dengan memasukkan komentar ke dalam kotak komentar yang kemudian akan dikirim ke administrator sebagai pemuat laporan keuangan

#### 3.4.3 Masukan Uji

komentar

#### 3.4.4 Hasil Harapan Uji

Hasil yang diharapkan :

Dapat mengirimkan pesan ke administrator

#### 3.4.5 Kriteria Evaluasi Hasil

Hasil akan diterima jika pesan dapat sampai ke administrator

#### 3.4.6 Prosedur Uji

langkah Pengujian :

- Login sebagai user
- Pilih menu hubungi administrator
- Tuliskan judul dan pesan yang akan dikirim
- submit

#### 3.4.7 Asumsi dan Batasan

• Program dijalankan tanpa tambahan program apapun

#### 3.5 U\_QAS \_05 inbox

Pengujian ini diperlukan untuk mengetahui apakah menu inbox telah berjalan dan dapat menampilkan pesan yang diterima

# 3.5.1 Kebutuhan yang diuji

Pengujian ini dilakukan untuk mencakup kebutuhan yang tercantum dalam SKPL.

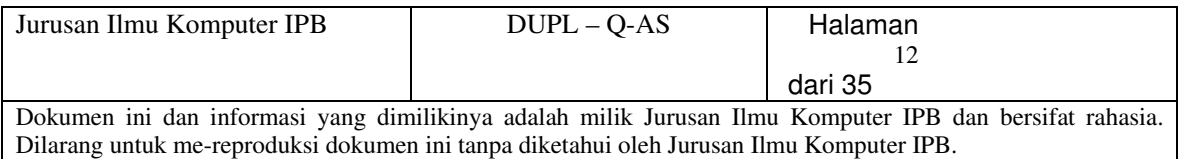

#### 3.5.2 Inisialisasi

-

 $\sim$  -  $\sim$ 

3.5.3 Masukan Uji

#### 3.5.4 Hasil Harapan Uji

Hasil yang diharapkan :

Dapat menampilkan pesan yang diterima dari user ataupun administrator

### 3.5.5 Kriteria Evaluasi Hasil

Hasil akan diterima jika pesan dapat ditampilkan

#### 3.5.6 Prosedur Uji

langkah Pengujian :

- Login sebagai user atau admin
- Pilih menu hubungi inbox

#### 3.5.7 Asumsi dan Batasan

• Program dijalankan tanpa tambahan program apapun

#### 3.6 U\_QAS \_06 help

Pengujian ini diperlukan untuk mengetahui apakah menu help dapat dilihat dan digunakan sebagai panduan perangkat lunak

# 3.6.1 Kebutuhan yang diuji

3.6.2 Inisialisasi

-

 $\sim$  -  $\sim$ 

-

3.6.3 Masukan Uji

## 3.6.4 Hasil Harapan Uji

Hasil yang diharapkan :

#### Dapat menampilkan help sebagai panduan dalam menjalankan QAS

# 3.6.5 Kriteria Evaluasi Hasil

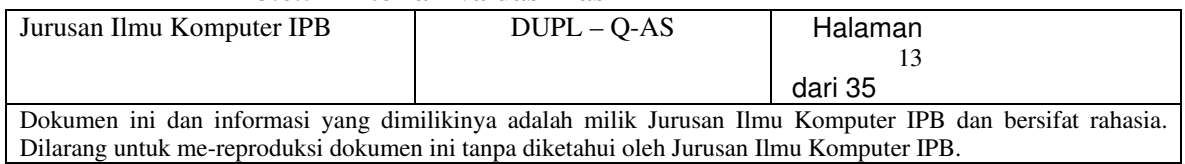

Hasil akan diterima jika help dapat ditampilkan

#### 3.6.6 Prosedur Uji

langkah Pengujian :

- Login sebagai user atau admin
- Pilih menu hubungi help

## 3.6.7 Asumsi dan Batasan

#### 3.7 U\_QAS \_07 neraca saldo

-

Pengujian ini diperlukan untuk melakukan input data keuangan kedalam menu neraca saldo yang kemudian akan di eksekusi menjadi sebuah laporan keuangan berupa neraca saldo

#### 3.7.1 Kebutuhan yang diuji

Pengujian ini dilakukan untuk mencakup kebutuhan yang tercantum dalam SKPL.

#### 3.7.2 Inisialisasi

-

#### 3.7.3 Masukan Uji

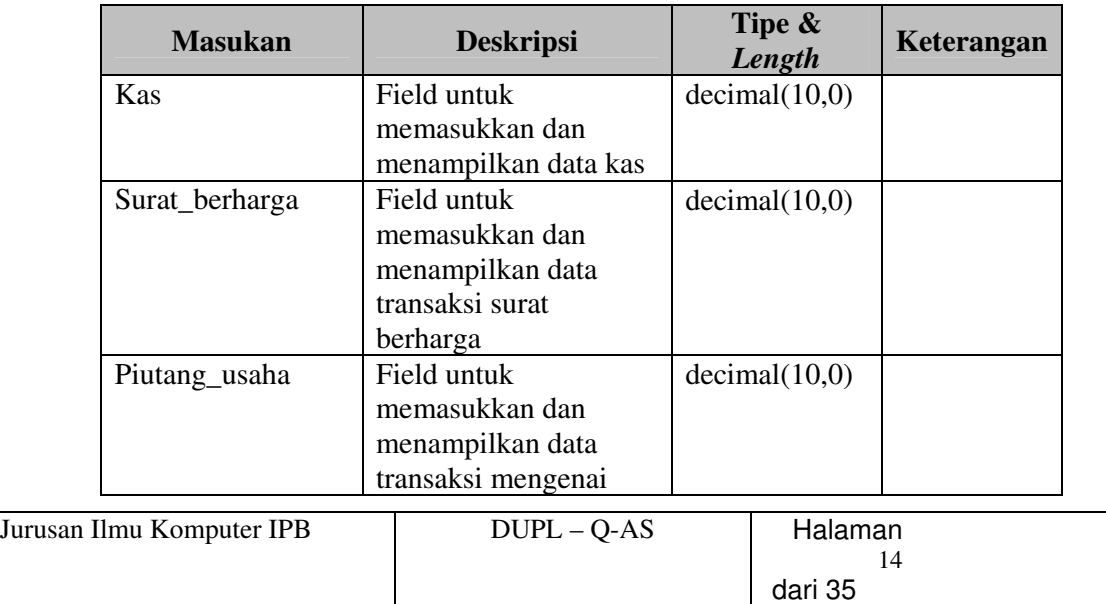

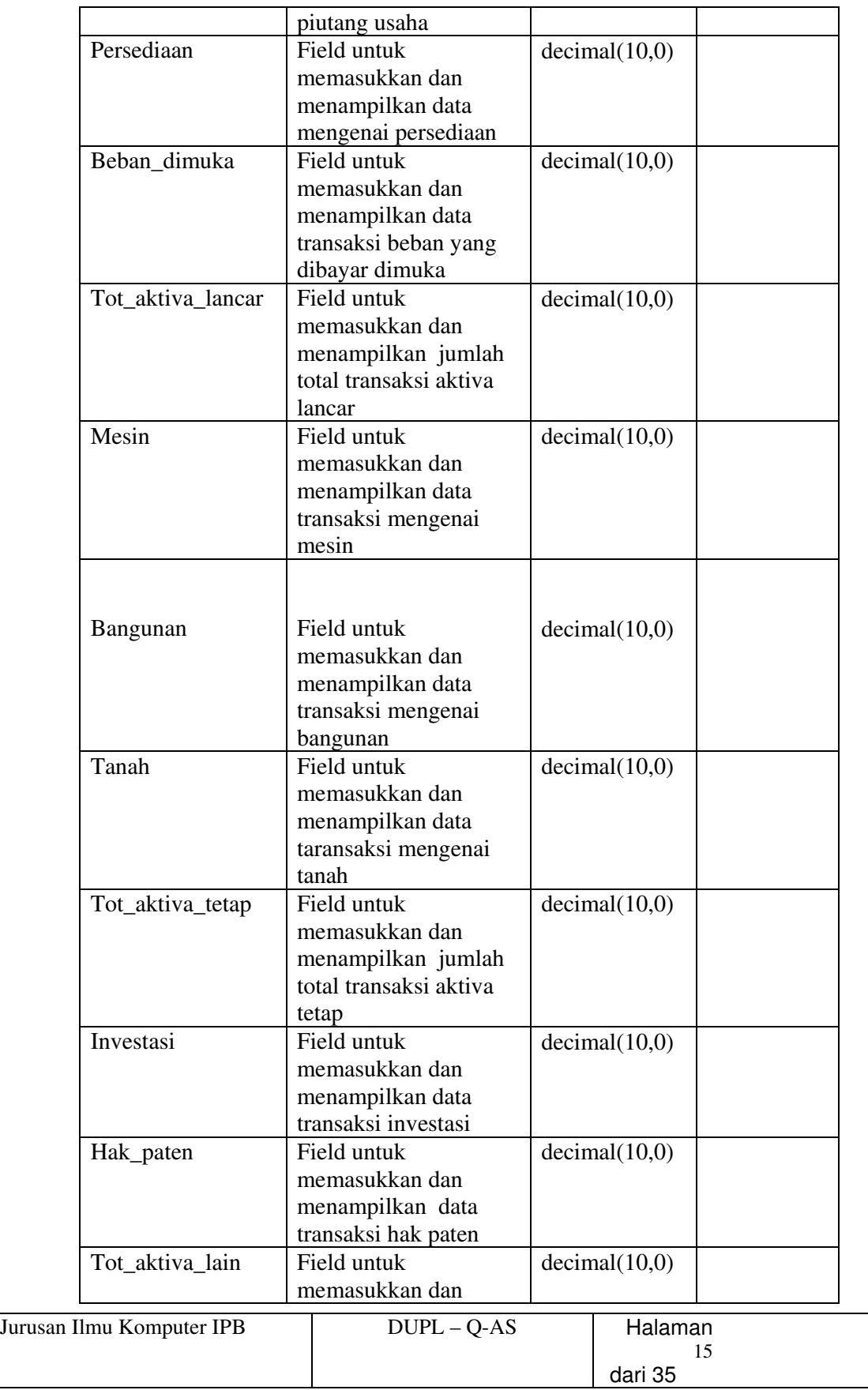

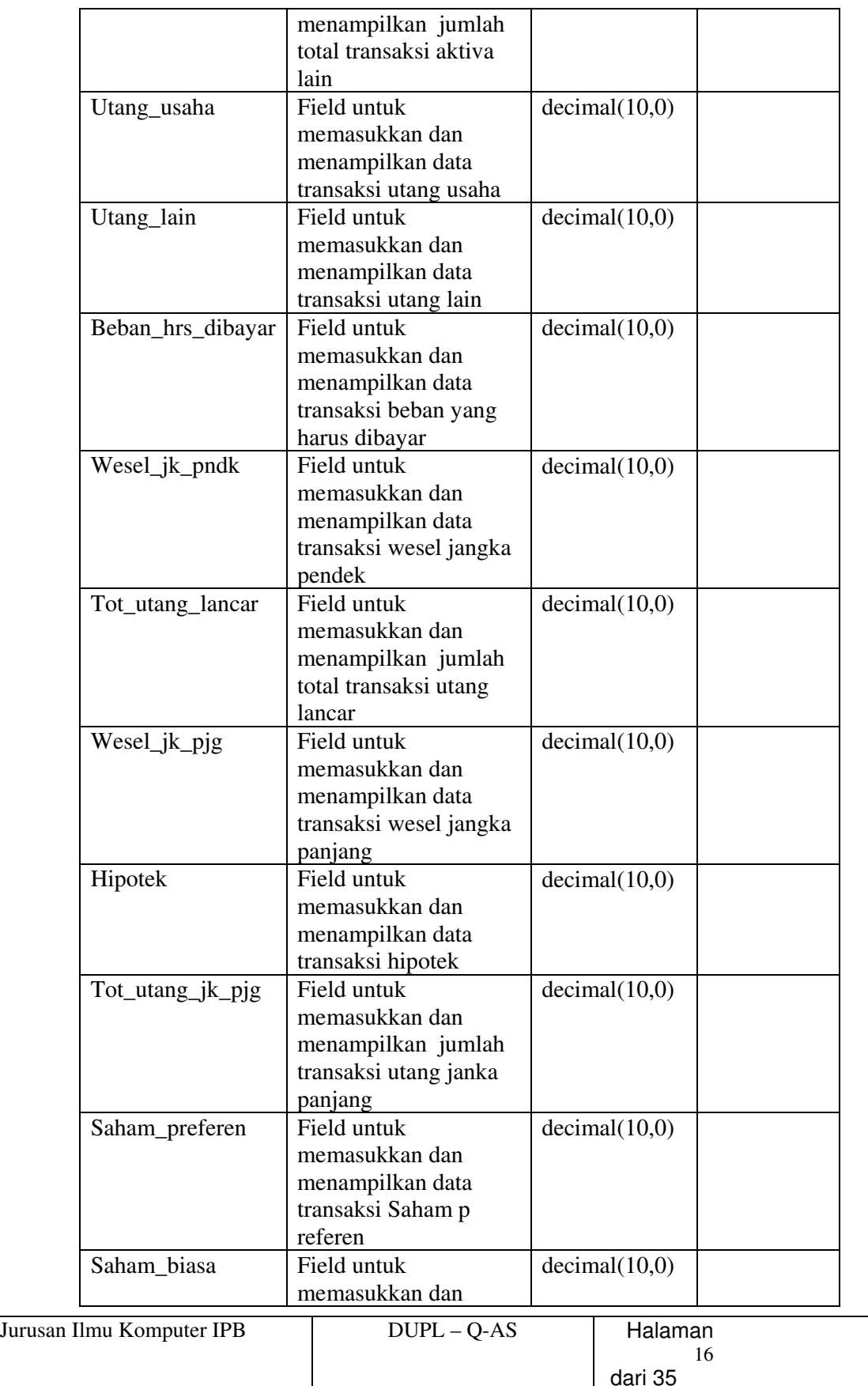

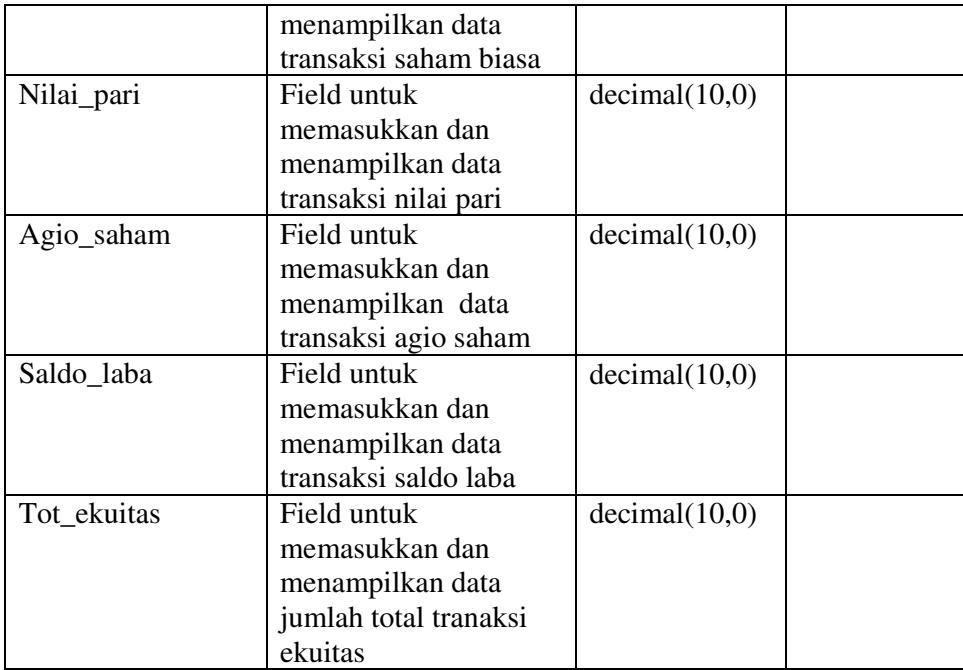

# 3.7.4 Hasil Harapan Uji

Hasil yang diharapkan :

- QAS menerima input yang valid dan meneruskannya ke proses yang bersangkutan.
- QAS memberi notifikasi apabila data yang tidak valid diinput dan memaksa pengguna melakukan revisi atas data yang diinput.

#### 3.7.5 Kriteria Evaluasi Hasil

Hasil akan diterima jika :

- Data yang dikirim ke proses lainnya tidak mengalami perubahan dengan data yang diinput
- Tampilan di layar sudah benar

#### 3.7.6 Prosedur Uji

langkah Pengujian :

- Login sebagai admin
- Pilih menu neraca saldo
- Masukkan input yag diminta berupa data transaksi keuangan

• proses

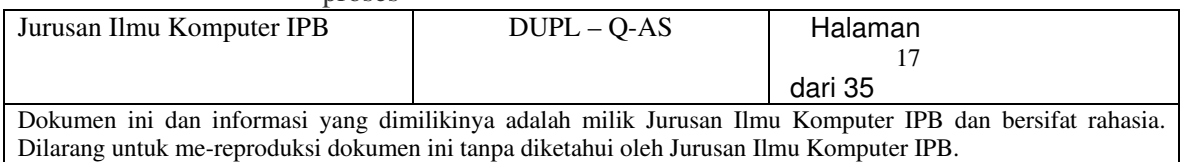

#### 3.7.7 Asumsi dan Batasan

- Pengujian dilakukan tanpa program bantuan
- Pemasukan data dilakukan langsung pada program tersebut

#### 3.8 U\_QAS \_08 laporan laba rugi

Pengujian ini diperlukan untuk melakukan input data keuangan kedalam menu laporan laba rugi yang kemudian akan di eksekusi menjadi sebuah laporan keuangan berupa neraca saldo

#### 3.8.1 Kebutuhan yang diuji

Pengujian ini dilakukan untuk mencakup kebutuhan yang tercantum dalam SKPL.

# 3.8.2 Inisialisasi

-

# 3.8.3 Masukan Uji

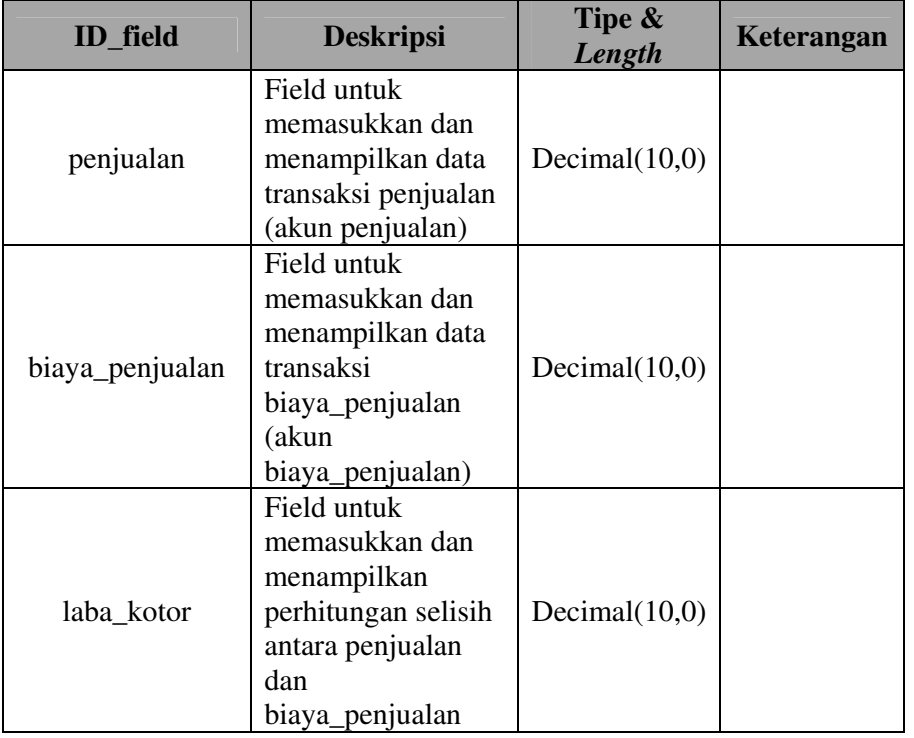

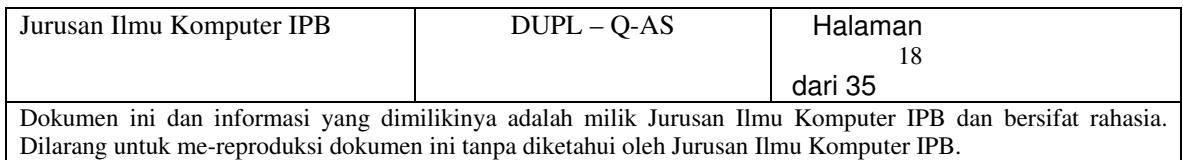

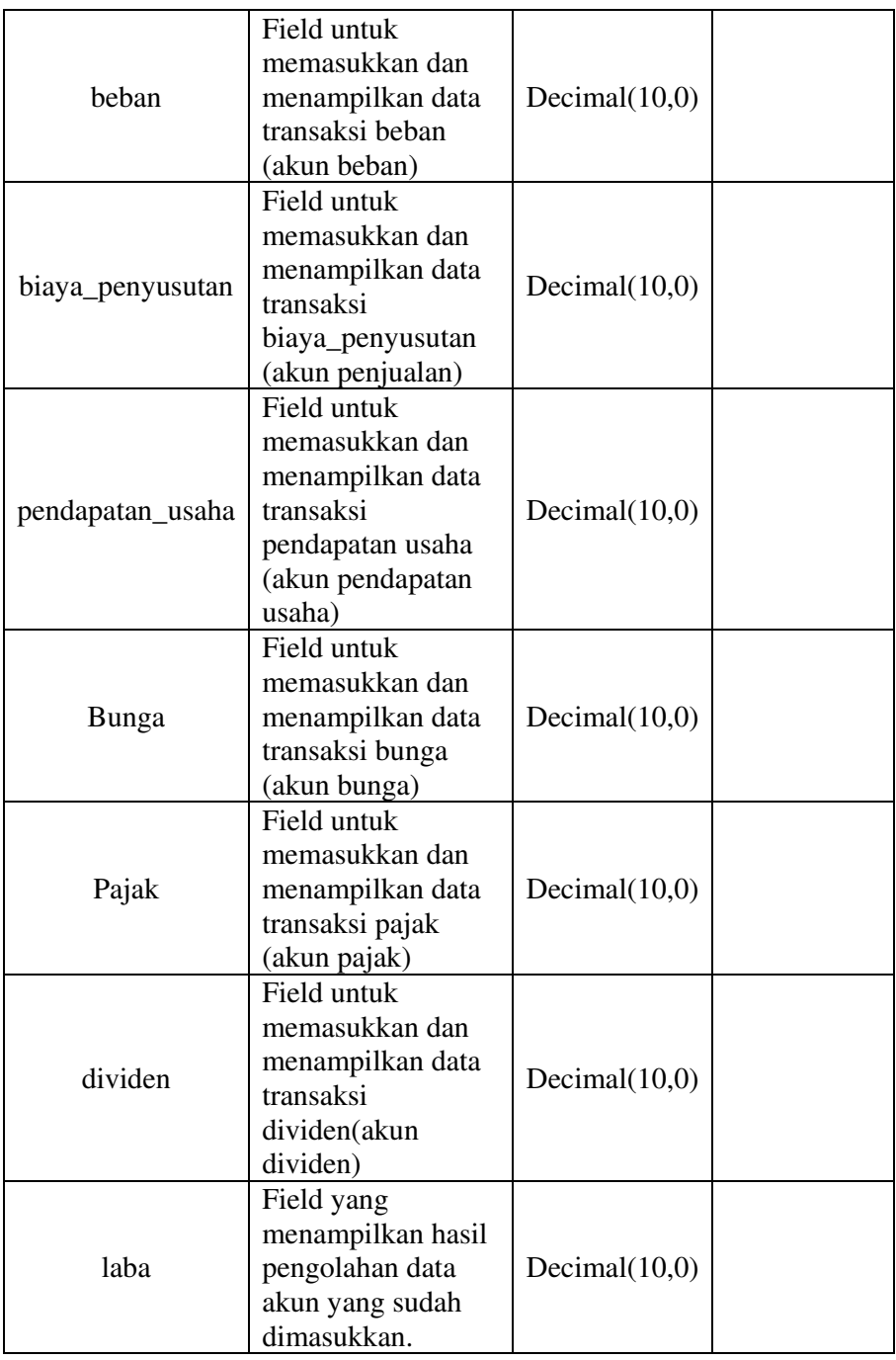

# 3.8.4 Hasil Harapan Uji

Hasil yang diharapkan :

• QAS menerima input yang valid dan meneruskannya ke proses yang bersangkutan.

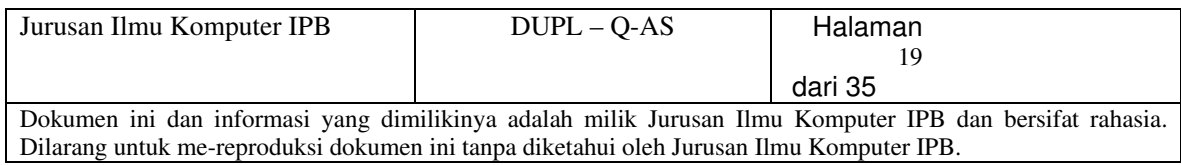

• QAS memberi notifikasi apabila data yang tidak valid diinput dan memaksa pengguna melakukan revisi atas data yang diinput.

#### 3.8.5 Kriteria Evaluasi Hasil

Hasil akan diterima jika :

- Data yang dikirim ke proses lainnya tidak mengalami perubahan dengan data yang diinput
- Tampilan di layar sudah benar

#### 3.8.6 Prosedur Uji

langkah Pengujian :

- Login sebagai admin
- Pilih menu laporan laba rugi
- Masukkan input yang diminta berupa data transaksi keuangan
- proses

#### 3.8.7 Asumsi dan Batasan

- Pengujian dilakukan tanpa program bantuan
- Pemasukan data dilakukan langsung pada program tersebut

#### 3.9 U\_QAS \_09 add user

Pengujian ini diperlukan untuk melakukan penambahan user

#### 3.9.1 Kebutuhan yang diuji

Pengujian ini dilakukan untuk mencakup kebutuhan yang tercantum dalam SKPL.

#### 3.9.2 Inisialisasi

-

#### 3.9.3 Masukan Uji

Masukan yang diminta berupa data dari user yang akan didaftarkan

yaitu :

- Id user
- Nama lengkap
- Nama login

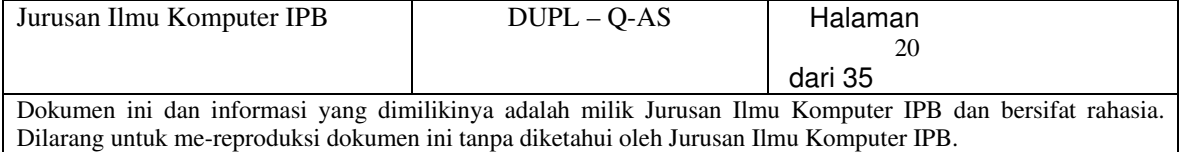

- bagian
- Password
- Confirm password

### 3.9.4 Hasil Harapan Uji

Hasil yang diharapkan adalah user dapat terdaftar sebagai pengguna ataupun yang berhak untuk melihat laporan keuangan yang dibuat

## 3.9.5 Kriteria Evaluasi Hasil

Hasil akan diterima jika :

• User terdaftar dan dapat login

#### 3.9.6 Prosedur Uji

langkah Pengujian :

- Login sebagai admin
- Pilih menu add user
- Masukkan input yang diminta berupa data user
- Add this user

# 3.9.7 Asumsi dan Batasan

• Pemasukan data dilakukan langsung pada program tersebut

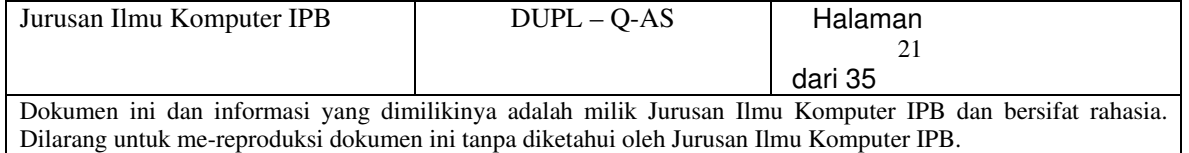

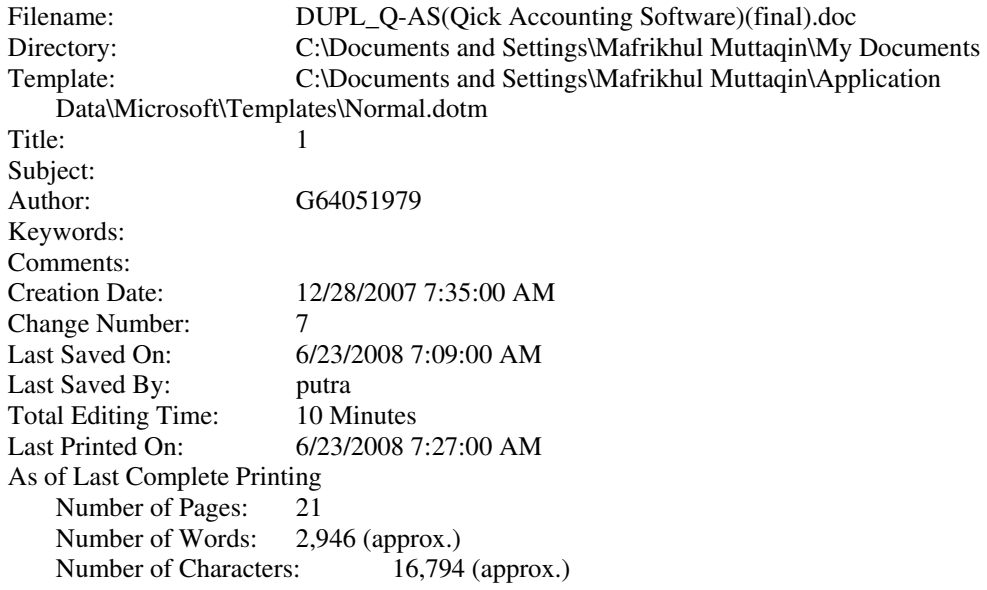